### **「Zoom 5.0」よくあるご質問(FAQ)(第二版)**

※5/7 発行の初版から更新された項目に、【**改版**】**【追記】**を付記しております。

### **バージョンアップについて**

#### **①今回のバージョンアップで何が変わるのですか?**

Zoom 5.0 では、データセンターのリージョン指定機能など弊社既報の様々なセキュリテ ィ強化機能が集約されただけでなく、端末間の暗号化アルゴリズムを従来の「AES-256 ECB」から最新の「AES-256 GCM」にアップデートする、という追加の強化が含まれて おり、お客様に Zoom をより安心・安全にご利用頂けるようになります。 但しこの強化に伴い、お客様にてご利用中の Zoom アプリケーションの「バージョン 5.0.0 以上」への更新が必須となり、アプリの更新を行わずに期日 (2020 年 5 月 30 日) を過 ぎた場合、暗号化方式の違いにより、「バージョン 5.0.0 未満」の Zoom アプリケーショ ンでは全ての Zoom ミーティングの主催・参加ができなくなります。 Zoom 5.0 についての Zoom 社発表については、以下のサイトをご確認ください。 <https://zoom.us/docs/jp-jp/zoom-v5-0.html>

#### **②バージョンアップしないとデータセンターの選択は出来ないのですか?**

Zoom 5.0 へのバージョンアップに関係なく、有償ライセンスをご契約のお客様について は 2020 年 4 月 19 日以降、データセンターの任意選択が可能となっております。 データセンターのリージョン指定機能については、以下の弊社サイトをご確認ください。 <https://symphonict.nesic.co.jp/zoom/notification-003/>

#### **③5 月 30 日のバージョンアップを当社向けに延期出来ませんか?**

Zoom アプリケーションはサービス提供の為、データセンター側で一斉にバージョンアッ プが実施されます。個別に延長することはできません。

また、今回のバージョンアップは端末間の暗号化アルゴリズムを従来の「AES-256 ECB」 から最新の「AES-256 GCM」にする強化等が含まれており、お客様に Zoom をより安心・ 安全にご利用頂けるためのバージョンアップになります。ご理解いただけますようお願い いたします。

### **5 月 30 日前後の動作**

#### **①5 月 30 日より前に予約した 5 月 31 日以降の会議も開始できますか?**

Zoom 5.0 へのバージョンアップ前に予約されている会議も、変更することなく開始する ことができます。

#### **②5 月 30 日をまたがる会議はどうなりますか?**

Zoom 5.0 へのバージョンアップに関係なく、継続して利用することができます。 しかし、5 月 30 日にデータセンター側で一斉にバージョンアップが実施された後は、「バ ージョン 5.0.0 未満」の Zoom アプリケーションでは全ての Zoom ミーティングの主催・ 参加ができなくなります。

#### **端末について**

#### **①ブラウザを使った会議は影響を受けますか?**

ブラウザのみで利用する会議は影響ありません。

ブラウザのみを使った Zoom 利用 (Web クライアント)の利用条件は以下のサイトをご 確認ください。

[https://support.zoom.us/hc/ja/articles/214629443-Zoom-Web](https://support.zoom.us/hc/ja/articles/214629443-Zoom-Webクライアント) クライアント

### **②バージョンアップをしない端末は 5 月 31 日以降どうなりますか?**

すべての Zoom ミーティングの主催・参加ができなくなります。

Zoom アプリケーションの「バージョン 5.0.0 未満」の場合は、必ずバージョンアップを お願いいたします。

## **③利用者にバージョンアップを周知するのが困難です。バージョンアップしていな い端末を特定する方法はありませんか?**

ご利用の Zoom アプリケーションにより特定する方法が異なります。

·Zoom ミーティングクライアントアプリ (PC・タブレット・スマホ向け)の場合 バージョンアップしていない端末を特定する方法はありません。ご利用者様へバージョン アップの周知・徹底をお願いいたします。

・Zoom Rooms アプリ及び Zoom Rooms コントローラーアプリの場合 Zoom Web サイトに管理者権限でサインインし、ダッシュボード機能から確認すること が可能です。手順については以下の弊社サイトをご確認ください。 <https://symphonict.nesic.co.jp/zoom/notification-004/>

### **④端末に対してバージョンアップを促すメッセージは出ますか?**

表示されます。ご利用の Zoom アプリケーションによりメッセージが異なります。

·Zoom ミーティングクライアントアプリ (PC・タブレット・スマホ向け)の場合

バージョンアップされていない場合、5 月 31 日以降、Zoom ミーティングの主催・参加 を行うと、バージョンアップを促すメッセージが表示されます。

5 月 30 日以前は、Zoom ミーティングの主催者側がバージョンアップされており、その Zoom ミーティングに参加する場合、メッセージが表示されます。

また、こちらのテスト用ミーティング [\(https://zoom.us/testgcm/\)](https://zoom.us/testgcm/) に参加することで、 メッセージを確認することができます。

・Zoom Rooms アプリ及び Zoom Rooms コントローラーアプリの場合

バージョンアップされていない場合、5 月 31 日以降、Zoom ミーティングの主催・参加 を行うと、バージョンアップを促すメッセージが表示されます。

5 月 30 日以前は、Zoom ミーティングの主催者側がバージョンアップされており、その Zoom ミーティングに参加する場合、メッセージが表示されます。

## **⑤組織の方針により端末の自動バージョンアップを規制しています。注意点はあり ますか?**

Zoom 5.0 へのバージョンアップは、今までの Zoom アプリケーションのバージョンアッ プと同じ方法で実施が可能となります。そのため、注意点は特にありません。

以下のサイトより最新の Zoom アプリケーションをダウンロードいただき、お客様のアプ リケーション更新の仕組み(WSUS や SCCM など)でバージョンアップをお願いいたし ます。

https://support.zoom.us/hc/en-us/articles/207373866-Zoom-Installers?mobile\_site=true

## **⑥設置場所に出向かないとバージョンアップ出来ない端末があります。5 月 30 日 までに現地に行けないのですか、どうしたら良いですか?**

申し訳ありませんが Zoom アプリケーションはサービス提供の為、データセンター側で一 斉にバージョンアップが実施されます。5 月 30 日バージョンアップ後はバージョン 5.0.0 未満の Zoom アプリケーションでは暗号化方式が異なるため接続できなくなります。 Web ブラウザーからご利用いただくか、なるべく早期にバージョンアップしていただく ことをお願い申し上げます。

今回のバージョンアップは端末間の暗号化アルゴリズムを従来の「AES-256 ECB」から最 新の「AES-256 GCM」にする強化等が含まれており、お客様に Zoom をより安心・安全 にご利用頂けるためのバージョンアップになります。ご理解いただけますようお願いいた します。

## **⑦NEC ネッツエスアイから購入した画面一体型専用端末(DTEN、MAXHUB な ど)のバージョンアップはどうなりますか?【改版】**

Zoom Rooms 専用端末の場合、(DTEN D7, MAXHUB, Lenovo ThinkSmart Hub 500

, Logicool TAP 等)、Zoom Web サイトからの遠隔アップデートによる対応をお願いいた します。

Zoom Web サイトに管理者権限でサインイン後、管理者メニューの「ルーム管理」⇒ 「Zoom Rooms」⇒「デバイス」のアプリバージョン項からアップデートが可能です。

## **⑧Zoom Rooms アプリをアップデートしましたが、画面上にエラーが出ます。ど う対処すればよいでしょうか?【追記】**

2020 年 5 月 24 日にリリースされた、Zoom Rooms for Windows **Version 5.0.2** のア プリにて、インストール後に端末を立ち上げた際、画面上に「ネットワーク接続を確認し てからもう一度やり直してください。」といったエラーメッセージが表示される事象が報 告されています。

この事象については弊社より Zoom 社に申告し、Zoom Rooms for Windows Version 5.0.2 のアプリをアンインストールし、2020 年 5 月 28 日にリリースされた、Zoom Rooms for Windows Version 5.0.3 のアプリのインストールを行うことで解消する、と 報告を受けており、弊社環境でも確認しております。

本事象が発生した際には、上記対処の実行をお願い致します。

本対処の実行にあたっては、Windows の管理者アカウントや Zoom Rooms のパスコー ド、およびアンインストール/インストールの実施に必要な Zoom Rooms のアクティベ ーションコード等、ライセンスを有効化する情報も必要になります。

ご利用者様にて本対処を実施頂く際には、ご所属の組織の IT 管理者様に上記情報や手順 についてお問い合わせください。

# **⑨Zoom Meeting(PC)アプリをアップデートしましたが、PC へのログイン時 やアプリ立上げ後にエラーが出ます。どう対処すればよいでしょうか?【追記】**

Zoom 5.0 ではセキュリティ強化のため、通信経路の暗号化に使用される SSL 証明書が Zoomオリジナルのものではない場合に、アプリから警告が表示されるようになりました。

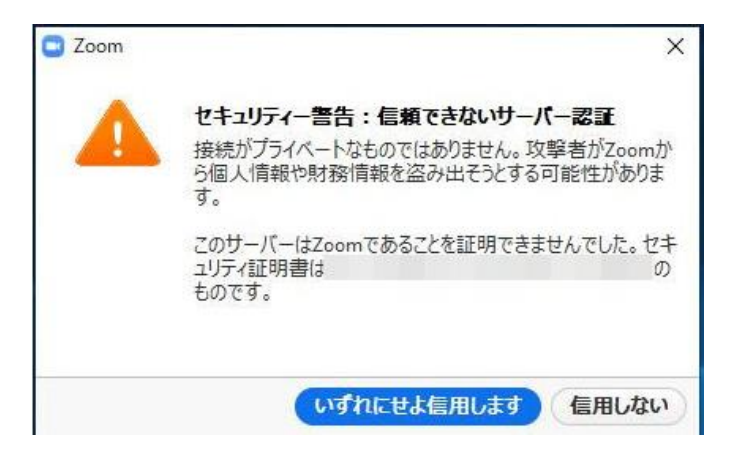

この場合多くは、組織のネットワーク(イントラネット)からインターネットに接続する 経路上にプロキシサーバー等のセキュリティ機器が存在し、PC 端末に証明書のインスト ールが必要とされる場合に表示されるもので、基本的には「いずれにせよ信用します」を 選択頂ければ問題なく Zoom アプリのご利用が可能です。

※上記の図のマスキングされた部分「証明書は~~のものです」には、通常は組織で設置 されたセキュリティ機器が発行する証明書名が表示されますが、こちらに表示された証明 書名がご所属組織のものであるかどうかについては、ご所属の組織の IT 管理者様にお問 い合わせください。

以上